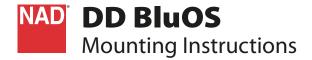

# WHAT'S IN THE BOX

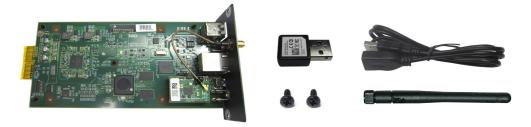

### **IMPORTANT NOTES**

- Download "Configuring DD BluOS" from the Manuals/Downloads tab at http://nadelectronics.com/products/hifi-mdc-modules/MDC-DD-BluOS-Module
- DD BluOS can be integrated to a C 390DD or M12. The reference model used in this mounting instruction is C 390DD.

# **INSTALL DD BluOS**

#### STEP A

Remove the MDC Classic cover and top cover by loosening and taking out the screws holding them in place.

Installation location of DD BluOS (as viewed from the rear panel)

**C 390DD:** First slot only from the left side **M12:** Any of the three slots from the left side

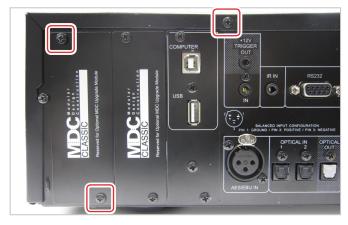

### **STEP B**

- 1 Take note of the unique Wi-Fi MAC address (the same can be found at the DD BluOS metal back plate). This is needed when configuring the DD BluOS.
- 2 Remove the protective tape from the contact terminals.
- 3 Slide DD BluOS module through the rail pushing all the way to the corresponding connectors.
- 4 Make sure DD BluOS module is locked in.

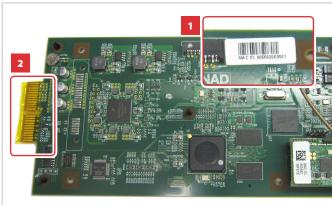

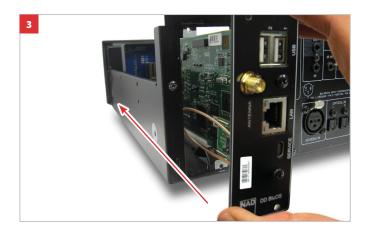

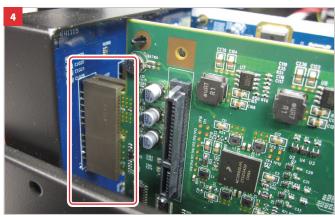

# **CONNECT!**

### **WIRED CONNECTION\***

Connect Ethernet cable (not supplied).

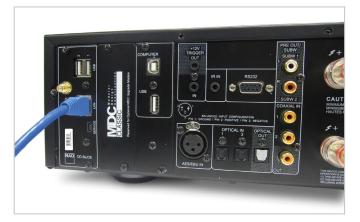

### **BLUETOOTH CONNECTION**

Connect supplied Bluetooth antenna.

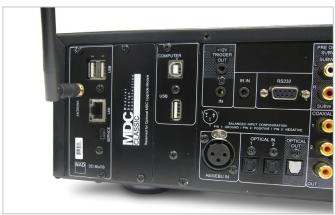

### **WIRELESS CONNECTION\***

Connect dongle. If wireless connectivity is poor, connect dongle to the supplied extension cable and straighten out for better reception.

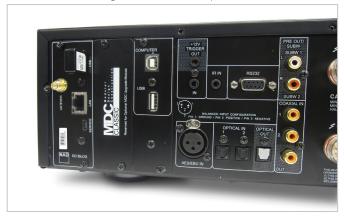

<sup>\*</sup>Requires broadband router that supports Ethernet and/or WiFi standards.